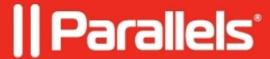

## Unable to open Windows applications on the correct external display

- Parallels Desktop for Mac Standard Edition
- Parallels Desktop for Mac Business Edition
- Parallels Desktop for Mac Pro Edition

## **Symptoms**

I have a few external displays connected to the Mac, when I enter Coherence mode and use Windows on the external display(s), all dialog boxes and messages from Windows applications appear on the Mac main screen instead of the external one.

I even set one of the external displays to be primary in macOS but it did not help.

## Cause

<u>Coherence mode</u> mechanism chooses the display on which Windows virtual machine's window was physically placed on before entering Coherence, thus it is identified as the primary display.

## Resolution

- 1. Exit Coherence mode.
- 2. Drag the machine's window to the display where you want to use Windows applications.
- 3. Enter Coherence mode.

© 2024 Parallels International GmbH. All rights reserved. Parallels, the Parallels logo and Parallels Desktop are registered trademarks of Parallels International GmbH. All other product and company names and logos are the trademarks or registered trademarks of their respective owners.